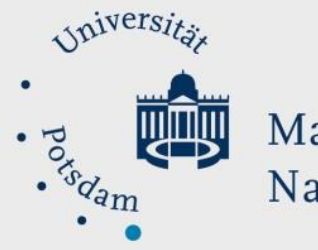

### Mathematisch-Naturwissenschaftliche Fakultät

# *How to Do:*

## Mikrofone – Techniktutorial

#### Kurzübersicht:

Einer der wichtigsten Komponenten einer Online-Veranstaltung ist die Tonqualität. Eine geringe Soundqualität kann Sie z.B. undeutlich, zu laut oder zu leise machen und für die Zuhörer:innen äußerst unangenehm sein. All dies kann die Lernerfahrung und Aufmerksamkeitsspanne der Zuhörer:innen verringern. Die Verbesserung der Soundqualität hängt von der Art des Gerätes ab – nachfolgend werden spezifische Tipps zur Verbesserung gegeben.

Dazu empfiehlt es sich über Zoom zu testen, wie einen die Zuhörer:innen hören. Hierfür stellt Zoom verschiedene Einstellungen bereit, sowie die Möglichkeit Testaufnahmen durchzuführen.

#### Spezifische Hilfe: Eingebaute Mikrofone

Eingebaute Mikrofone sind die günstigste Variante, da sie keine zusätzlichen, externe Geräte benötigen. Die Qualität eines eingebauten Mikrofons variiert stark von Rechner zu Rechner und kann schlecht pauschal eingeschätzt werden.

Grundsätzlich sind die Mikrofone relativ klein und dafür gemacht, in einer Weite von ungefähr 20-30cm abzuhören. Daher sind sie empfindlich, was dazu führen kann, dass

Hintergrundgeräusche sowie das Klicken von Maus und Tastatur zu hören sind.

Möglichkeiten die Soundqualität zu verbessern, durch Vermeidung von Hintergrundgeräuschen:

- 1. In einem relativ kleinen, nicht leeren Raum sitzen Warum?
	- Große Räume hallen stärker
	- Möbel können Sound fangen und somit dämpfen
- 2. Eine Decke unter den Laptop stellen, sodass hallender Sound abgefangen wird Achtung!
	- Eine Decke kann die Lüfter mancher Laptops abdecken und zum Überhitzen führen, daher ist diese Methode nicht an heißen Tagen bzw. für sehr lange Sitzungen empfohlen

#### Spezifische Hilfe: Verbinden und Einrichten von Headsets

Headsets sind eine Kombination von Kopfhörern und Mikrofon und können zwischen 15-100 Euro kosten. Im Preis sind sowohl Audioqualität der Kopfhörer und des Mikrofons als auch Komfort einbezogen. Der größte Vorteil von Headset-Mikrofonen ist die Nähe des Mikrofons zum Mund. Dadurch müssen diese nicht so empfindlich sein, was zu einer starken Dämpfung

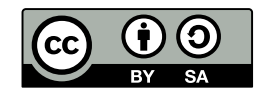

von Hintergrundgeräuschen und Schallen führt. Die Dämpfung des Audios wird durch die geringe Verstärkung des Mikrofons gewährleistet, welche zu einer leichten "nasalen" Stimmte führen kann. Dazu sollten Sie beachten, dass das Mikrofon nicht zu nah am Mund ist, da Plosive (Konsonanten, bei deren Artikulation der Atemluftstrom blockiert wird; der Klang wird so durch eine kleine "Explosion" erzeugt) und Atmung trotz geringerer Verstärkung aufgenommen werden. Das führt zu einem unangenehmen Klang für die Zuhörer:innen. Dazu mehr im Abschnitt Testaufnahmen.

Das Verbinden von Headsets variiert von Produkt zu Produkt. Es gibt klassischer Weise 3 verschieden Arten, die nachfolgen vorgestellt werden:

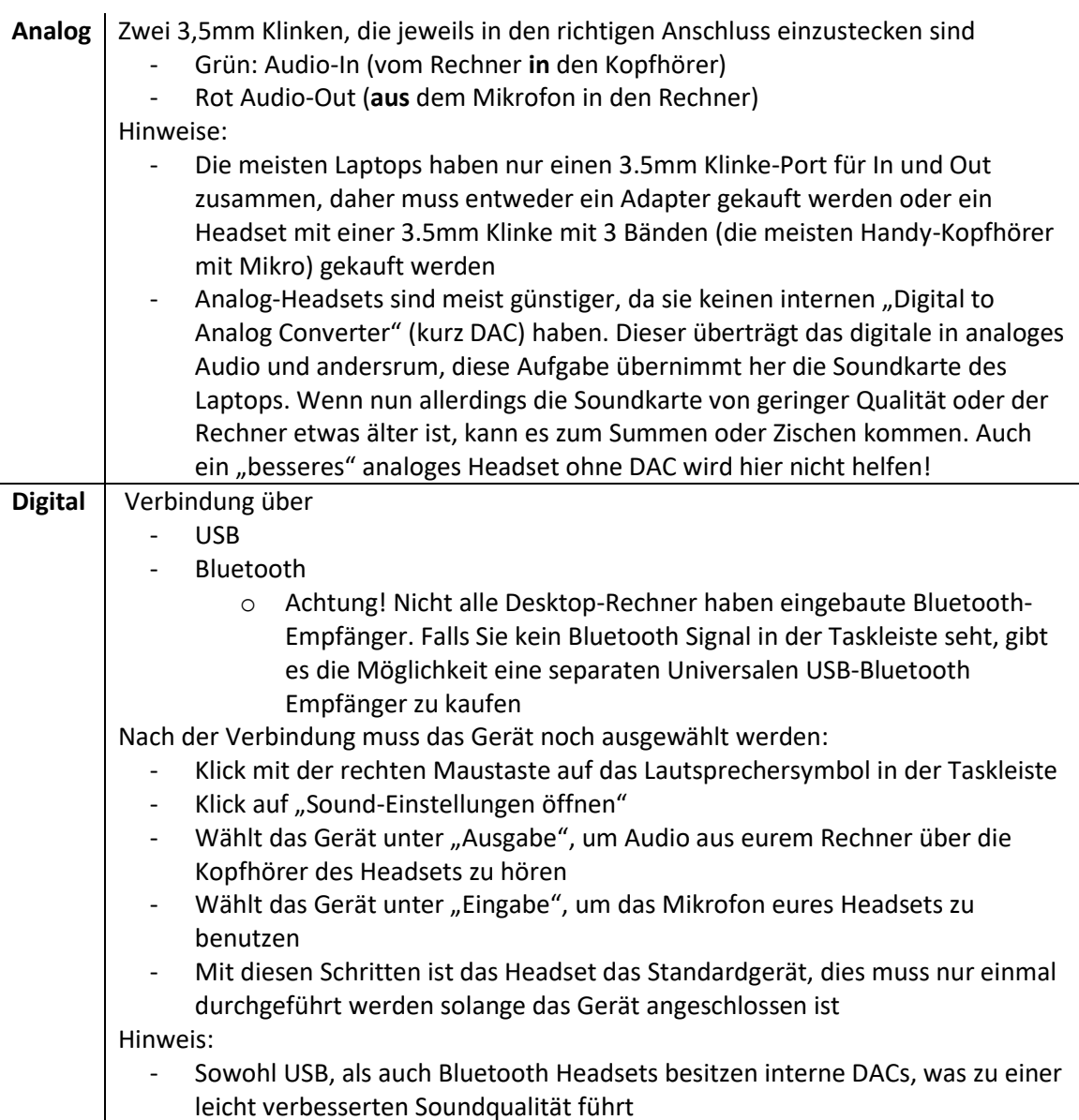

#### Spezifische Hilfe: Verbinden und Einrichten eines USB-Mikrofons

USB-Mikrofone haben die beste Aufnahmequalität und können am besten eingestellt werden, sind allerdings die teuerste Variante. Die Preise spannen zwischen 30-150 Euro. Im Preis sind Aufnahmequalität, Bau und Einstellungsmöglichkeiten kalkuliert. USB-Mikrofone sind empfindlich und dafür gemacht, in einer Weite von ungefähr 15-30 cm abzuhören. Aufgrund ihrer Größe, besteht auch die Möglichkeit, diese für größere Entfernung einzurichten, ohne zu

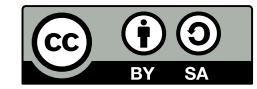

viel Soundqualität zu verlieren.

Die meisten USB-Mikrofone kommen mit einem Art-Pop-Schutz-Filter, welcher Plosive und kleine Hintergrundgeräusche abdämpfen kann. Die etwas teureren Mikrofone haben eine 3.5mm Klinke-In, womit Sie Ihre Kopfhörer verbinden könnt, um sowohl Sound aus dem PC zu hören, als auch sich selbst ohne Verzögerung abzuhören. Zusätzlich haben solche Mikrofone auch einen Lautstärkeregler, der sowohl Pegel und Lautstärke reguliert als auch alles stumm schalten kann. Dies macht die Einstellung des Geräts auch während einer Aufnahme viel einfacher, da Sie dafür nicht in die Systemeinstellungen gehen müsst.

Aufgrund ihrer Empfindlichkeit können Hintergrundgeräusche sowie Wiedertöne, das Klicken von Maus und Tastatur zu hören sein.

Einige Möglichkeiten diese Geräusche zu unterdrücken sind:

- 1. | In einem relativ kleinen, nicht leeren Raum sitzen Warum? - Große Räume hallen stärker - Möbel können Sound fangen und somit dämpfen 2. Eine Decke unter das Mikrofon stellen, sodass der hallende Sound bzw. Vibrationen abgefangen werden
- 3. Das Mikrofon auf einem Boom-Arm einbauen, sodass keine Vibrationen vom Tisch vom Mikrofon aufgenommen werden

#### Spezifische Hilfe: Testaufnahme & Änderung der Mikrofonlaustärke

Um die Lautstärke des Audios zu überprüfen, können Sie sich selbst über den vorinstallierten Sprachrekorder von Windows aufnehmen.

Sprachrekorder von Windows öffnen um Testaufnahmen zu machen:

- 1. Auf Windows Taste Drücken, oder auf das Windows Symbol unten links klicken
- 2. | "Sprachrekorder" in der Suchleiste eingeben, und das Program öffnen
- 3. Den Zugriff auf das Mikrofon erlauben
- 4. Eine Testaufnahme kann gestartet werden

Für eine aussagekräftige Testaufnahme sollten Sie einen Satz mit vielen Plosiven benutzen, da diese meistens stark vom Mikrofon aufgenommen werden und bei zu hohen Lautstärken unangenehm zu hören sind. Ein Beispielsatz wäre: "Peter trägt kleine blaue Schuhe zum Test. Diese gefallen ihm sehr."

Die Grundeinstellungen des Mikrofons werden vom Betriebssystem automatisch (meist auf 50%) eingestellt. Eine Umstellung der Einstellungen kann zu einer schnellen Verbesserung der Qualität führen.

#### Die Empfindlichkeit des Mikrofons ändern:

- 1. Klick mit der rechten Maustaste auf den Lautsprecher in der Taskleiste
- 2. | "Sound-Einstellung öffnen" auswählen
- 3. Auf "Sound-Systemsteuerung" klicken
- 4. | Auf "Aufnahme"-Tab klicken
- 5. Nach dem gewünschten Mikrofon suchen und mit rechten Mausklick ansteuern
- 6. | Klick auf "Einstellungen"
- 7. Auf "Pegel"-Tab klicken
- 8. Lautstärke hoch oder runter stellen

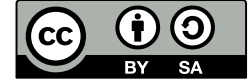

[CC BY SA 4.0](https://creativecommons.org/licenses/by/4.0/legalcode) Itai Yecheskeli (bearbeitet von Lea Seep) eLearning Team

#### Spezifische Hilfe: Zoomeinstellungen

Zoom hat die Funktion alle angeschlossene Ein- und Ausgabegeräte zu erkennen und gibt euch die Möglichkeit diese unabhängig von Standardeinstellungen auszuwählen.

Ein- und Ausgabegerät über Zoom ändern:

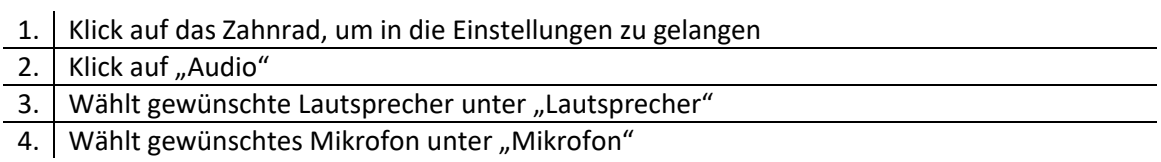

Unter den Audioeinstellungen von Zoom können Sie auch die Lautstärke des Mikrofons

regulieren und eine Testaufnahme über Zoom durchführen, bis Sie den optimalen Klang erreichen. Achtung! Die Zoom-Einstellungen funktionieren nur bei Zoom und nicht global.

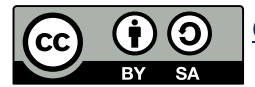